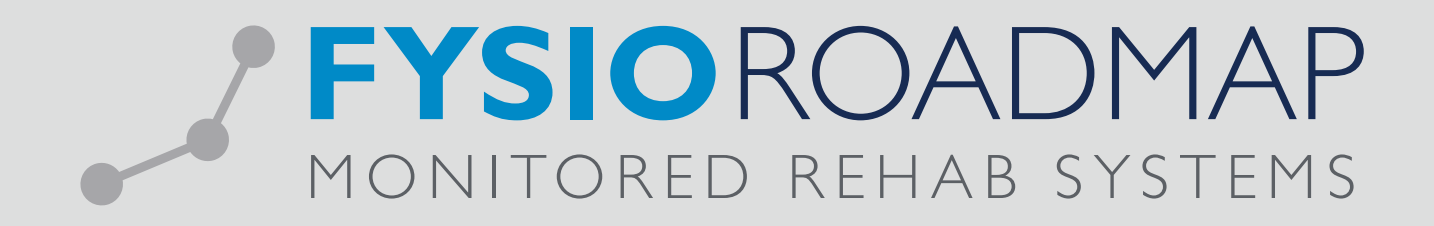

# HANDLEIDING Nieuwe indicaties overzicht

## 1 NIEUWE INDICATIES OVERZICHT

In het nieuwe indicaties overzicht wordt een overzicht getoond van alle nieuw aangemaakte indicaties in de gekozen periode. In de selectie kunnen een aantal filters worden gebruikt en vanuit dit overzicht kunnen er een aantal acties gedaan worden.

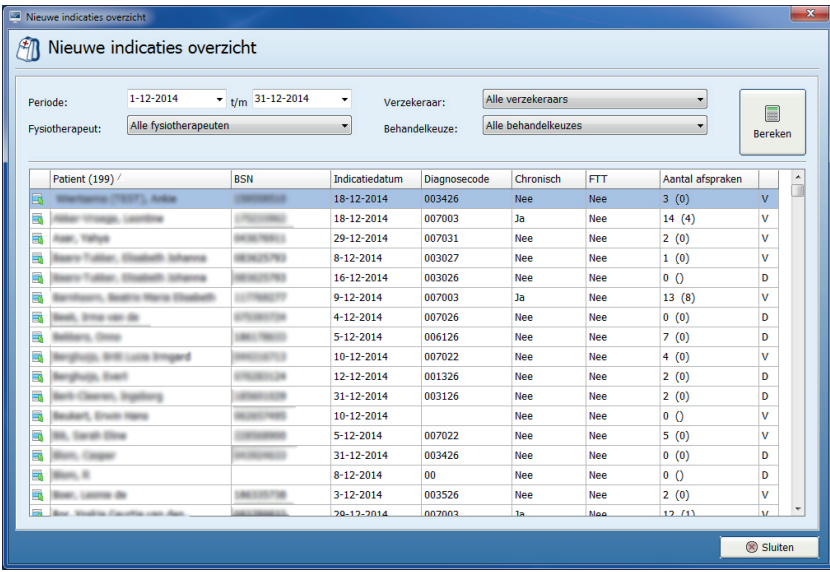

### 1.1 Filters

Er kan gebruik worden gemaakt van onderstaande filters:

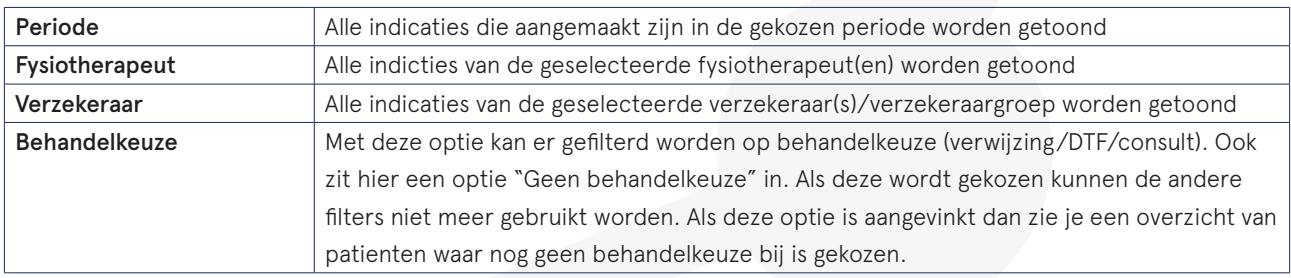

### 1.2 Overzicht

Nadat er op de knop <Bereken> is gedrukt worden de volgende gegevens getoond in het overzicht:

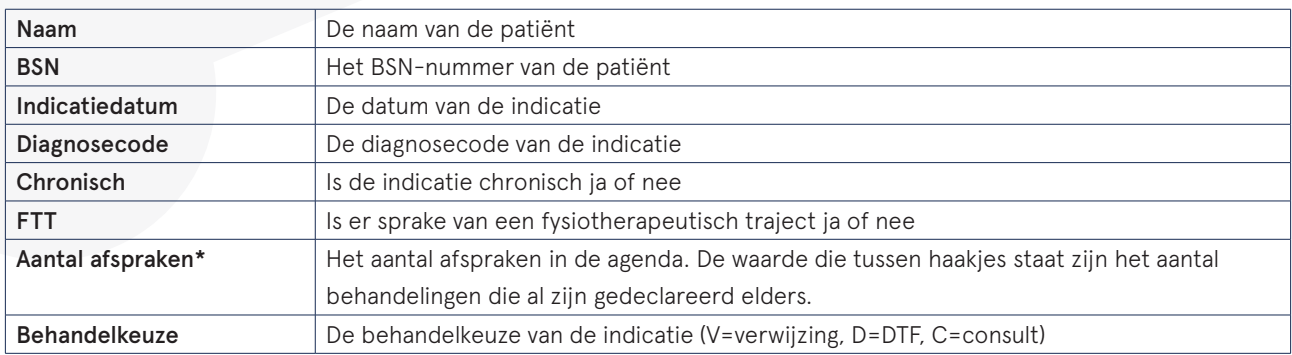

\* Alleen aanwezig als er gebruikt wordt gemaakt van de agenda/declaratie module

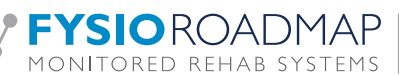

### 1.3 Acties vanuit overzicht

Vanuit het overzicht kunnen een aantal acties gedaan worden. De kan door met de linkermuisknop op het icoon in de eerste kolom te klikken.

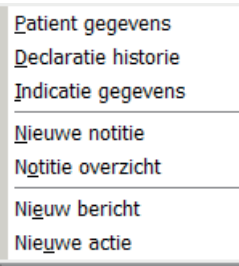

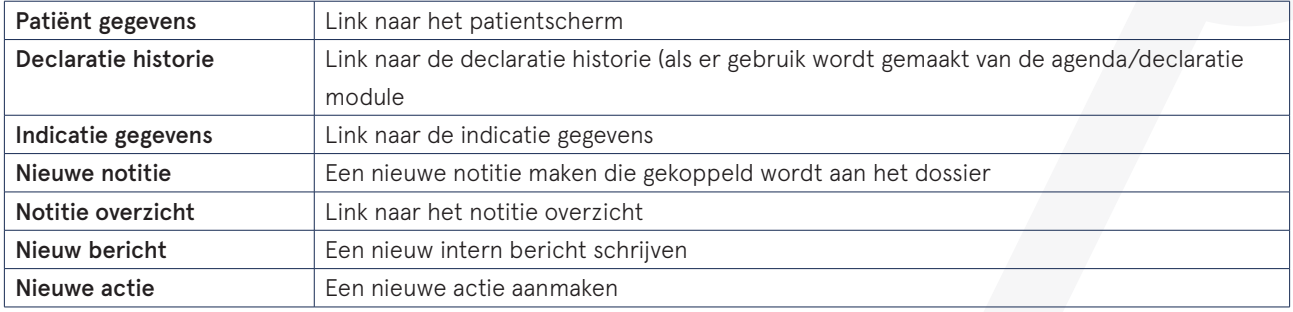

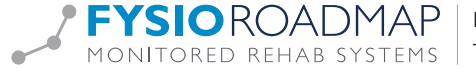